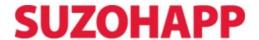

# (M)FL Validators Firmware Updates

# **Multi Load Memory Sticks.**

# FL-US1727-10

Partno: FLM-40CCnnnn-NN Label: FL-CCnnnn-NN

\*\*CC - Country Code

\*\*nnnn – Version number

\*\*NN - no of downloads

### Procedure:

- 1. Power down (off) the validator.
- 2. Remove the old/dummy stick.
- 3. Install the memory stick.
- 4. Turn the Dip SW 4 to SERVICE mode
- 5. Power on the validator (apply power).
- 6. Wait while the indicator LED flashes green/red.
- 7. Wait until the validator has finished initialisation.
- 8. Observe the LED turn green.
- 9. Power down (off) the validator.
- 10. Remove the memory stick.
- 11. Stick new software label on the dummy stick.
- 12. Install the dummy stick.
- 13. Turn the Dip SW 4 to COMMUNICATION mode
- 14. Power on the validator (apply power).

# **Single Load Memory Sticks**

FL-US1727

Partno: FLM-40CCnnnn
Label: FL-CCnnnn

\*\*CC - Country Code

\*\*nnnn - Version number

### **Procedure:**

- 1. Power down (off) the validator.
- 2. Remove the old/dummy stick.
- 3. Install the memory stick.
- 4. Turn the Dip SW 4 to SERVICE mode
- 5. Power on the validator (apply power).
- 6. Wait while the indicator LED flashes green/red.
- 7. Wait until the validator has finished initialisation.
- 8. Observe the LED turn green.
- 9. Power down (off) the validator.
- 10. Turn the Dip SW 4 to COMMUNICATION mode
- 11. Power on the validator (apply power).